# **GENEXIS**

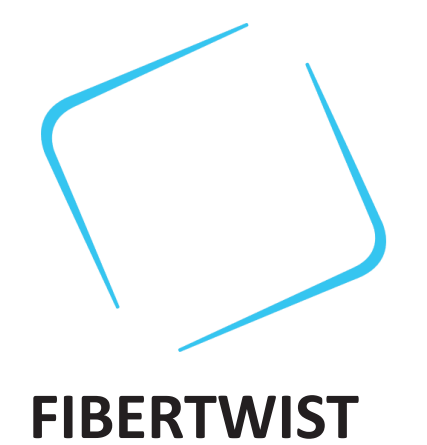

Netzwerk-Abschluss **Schnellinstallationsanleitung**

# Inhalt

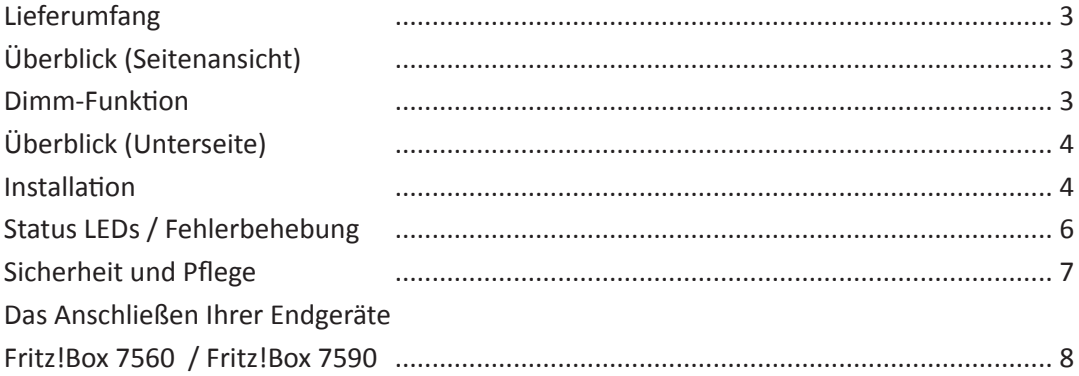

## Im Lieferumfang

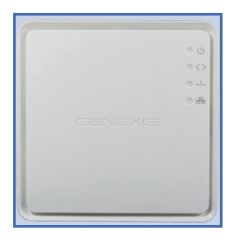

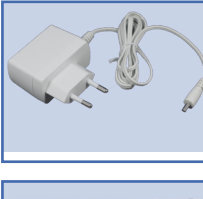

 $wist-62110$  $9616015$ PN:<br>SN: Made in EU  $\bigodot \bigodot \bigodot$  $2017 - 12$ CLASS 1<br>LASER PRODUCT  $V1.0$ GPON-SN: GNXSO168D91A **FiberTwist**

Aktiv-Einheit

**Netzteil** Bitte ausschließlich das mitgelieferte Netzteil benutzen.

## **Produktaufkleber** Bitte für zukünftige Zwecke aufbewahren.

Überblick (Seitenansicht)

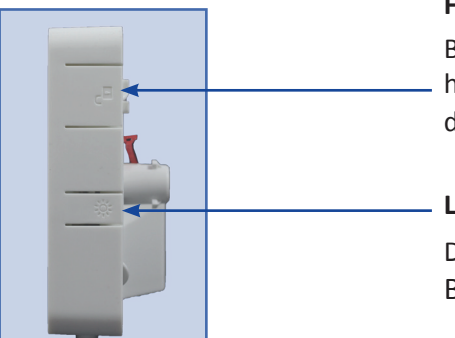

#### **Freigabe-Knopf**

Bitte während des Drehvorgangs nach links gedrückt halten, um das FiberTwist oder den Blinddeckel von der FTU (Faser-Abschlusseinheit) zu entfernen.

#### **LED-Dimm-Taster**

Der Dimm-Taster dimmt die Geräte-LEDs. Beschreibung siehe unten.

#### **Dimm-Funktion**

Bei jedem Drücken der Taste durchlaufen die LED`s die angezeigte Helligkeitsstufen-Folge.

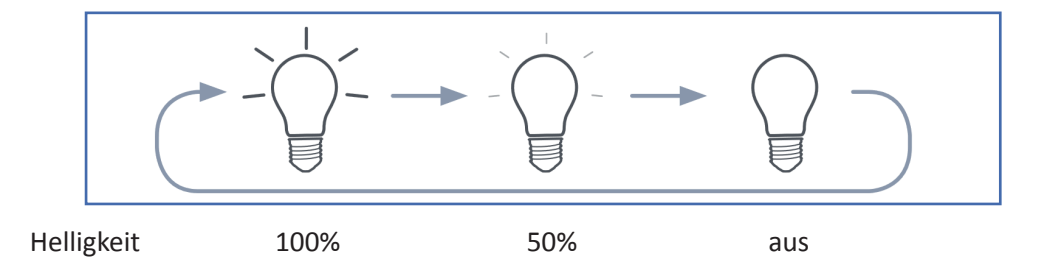

# **Überblick (Unterseite)**

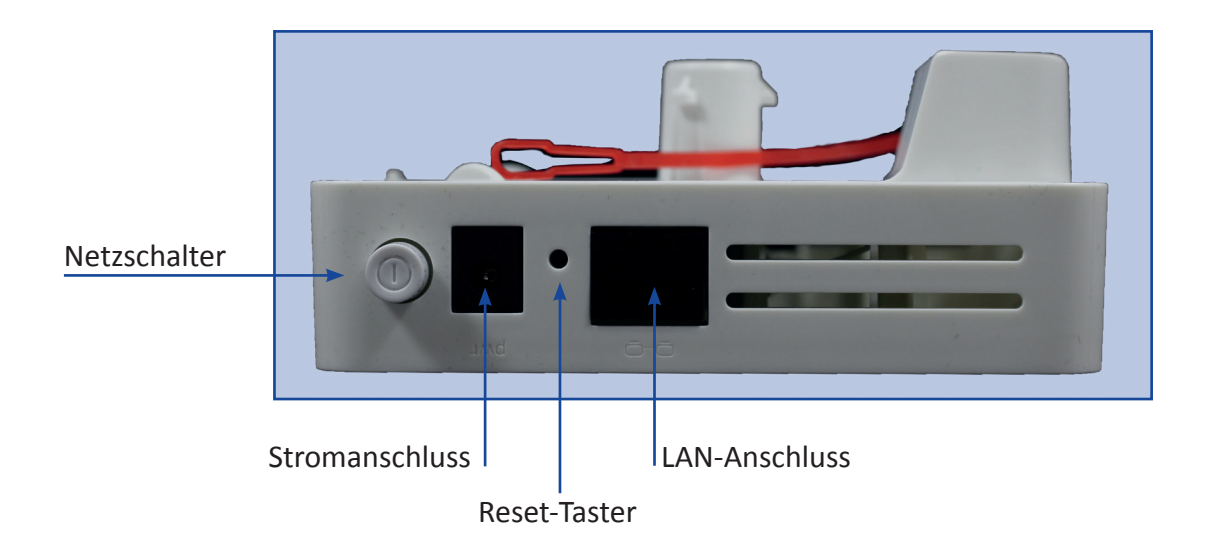

- wird der Reset-Taster kurz gedrückt und wieder losgelassen, wird der Geräte-Reset ausgelöst (benutzerdefinierte Einstellungen bleiben erhalten)
- wird der Reset-Taster länger als 5 Sekunden gedrückt, wird ein Komplett-Reset auf Werkseinstellungen durchgeführt (benutzerdefinierte Einstellungen gehen verloren)

#### **Installation**

#### **1. Vorbereitung**

Bitte stellen Sie sicher, dass sich eine Steckdose in der Nähe befindet (bis 80cm entfernt), wo das Gerät installiert werden soll. Öffnen Sie die FiberTwist-Verpackung (aber entnehmen Sie das FiberTwist noch nicht aus der Box) und platzieren Sie die Box nahe der Position, wo es das Gerät installiert werden soll.

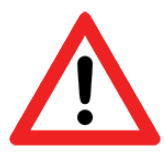

**Wichtig:** Es ist von entscheidender Bedeutung, dass die folgenden Schritte in einem Arbeitsgang durchgeführt werden. Geschieht dies nicht, könnte es zu einer Beschädigung der Glasfaser-Steckverbinder kommen bzw. eine erhebliche Verschlechterung der Signalqualität verursacht werden.

## **2. Entfernen Sie den Blinddeckel von Ihrer montierten Glasfaser-TAE**

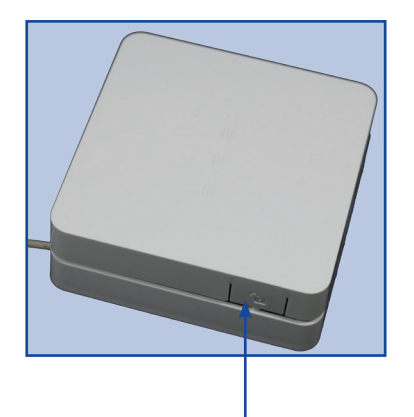

Halten Sie den Freigabe-Knopf gedrückt.

Drehen Sie den Blinddeckel gegen den Uhrzeigersinn (in die Richtung des gezeigten Pfeils).

Sobald sich der Blinddeckel nicht weiterdrehen lässt, kann dieser entfernt werden

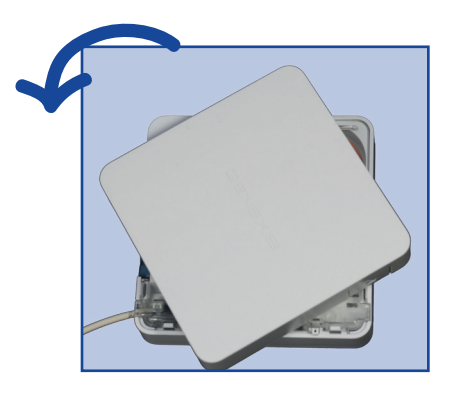

Bitte bewahren Sie den Blinddeckel an einem sauberen Platz auf.

#### **3.Entfernen Sie bitte die Staubkappe**

Entnehmen Sie nun das FiberTwist der Box.

Die Staubkappe ist die hell-rote Lasche auf der Rückseite des FiberTwists (Bild unten).

Entfernen Sie jetzt die Staubkappe, indem Sie das Ende der roten Lasche festhalten und vorsichtig in Richtung des Pfeils ziehen.

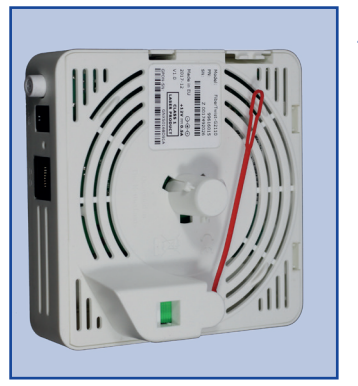

Bitte bewahren Sie die Staubkappe an einem sauberen Platz auf.

#### **4. FiberTwist aufsetzen**

Setzen Sie das FiberTwist wie angezeigt auf die FTU und drehen Sie es im Uhrzeigersinn (in Pfeil-Richtung) bis es einrastet.

Stellen Sie sicher, dass das FiberTwist korrekt auf der FTU ausgerichtet ist - alle Kanten sind parallel zur unterhalb befindlichen FTU.

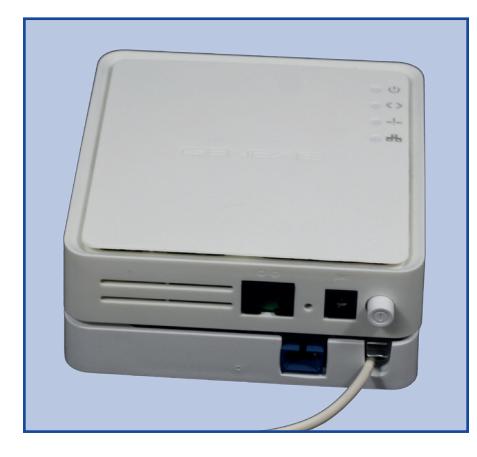

## **Ihr FiberTwist ist nun installiert!**

#### **5. Abschluss der Installation**

Verbinden Sie jetzt das LAN-Kabel zwischen Fiber Twist und Router.

Schließen Sie das mitgelieferte Netzteil an das FiberTwist an und stecken Sie das Netzteil in die Steckdose. Drücken Sie den jetzt den Netzschalter, um das Gerät einzuschalten.

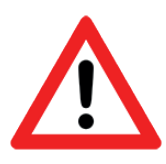

**Hinweis:** Wenn es bei einem zukünftigen Zeitpunkt notwendig werden sollte, das FiberTwist zu deinstallieren, benutzen Sie bitte sofort den Blinddeckel, platzieren Sie diesen wieder auf der FTU und setzen die Staubkappe wieder auf das FiberTwist.

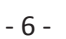

## **Status LEDs und Fehlerbehebung**

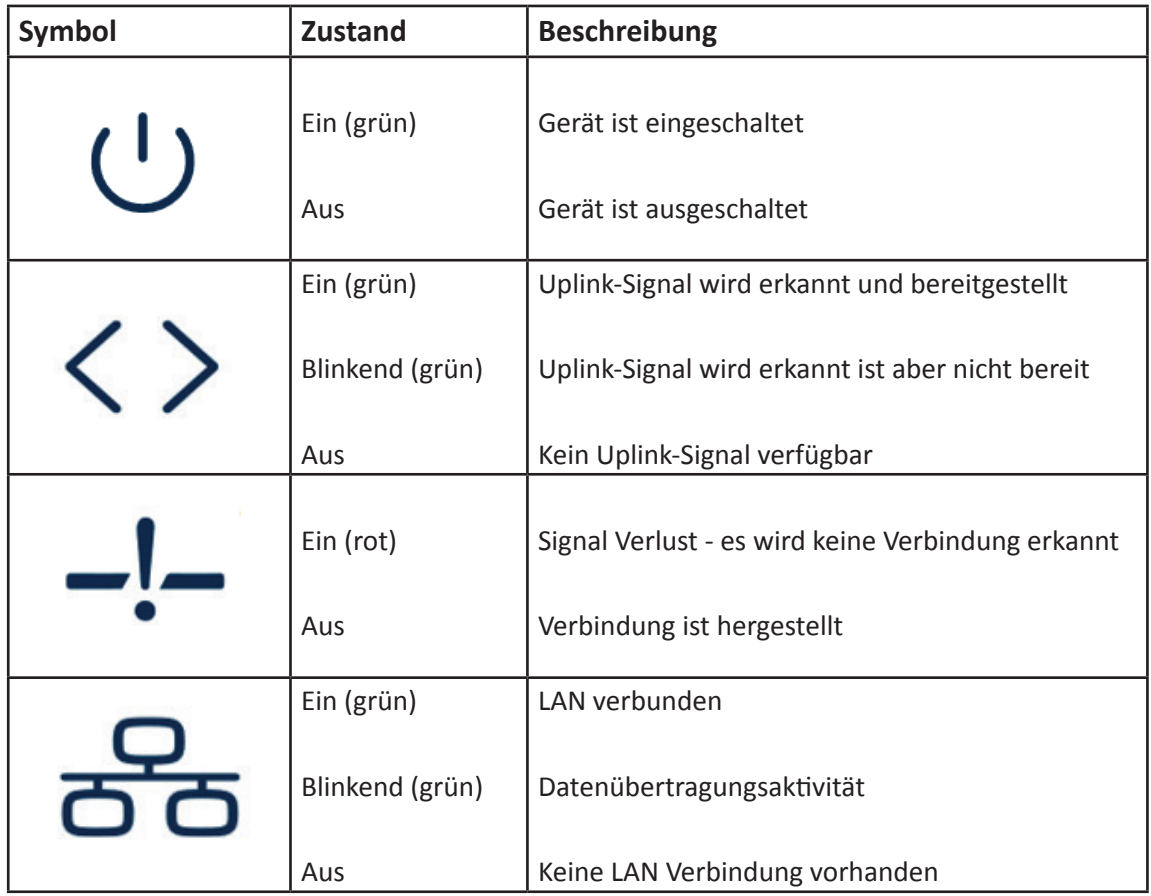

## **Sicherheit und Pflege**

- Betreiben Sie das Gerät nicht bei Temperaturen unter 0°C oder über 40°C.
- Schauen Sie niemals direkt in das Ende eines Glasfaser-Kabels oder -verbindung.
- Verwenden Sie nur das mitgelieferte Netzteil.
- Gerät ist nur für Innenräume ausgelegt.
- Setzen Sie das Gerät niemals Wasser aus oder tauchen es in Wasser und stellen Sie sicher, dass keine Feuchtigkeit oder Flüssigkeiten in das Gerät eindringen.
- Blockieren Sie nicht die Lüftungsschlitze, das Gerät könnte sonst überhitzen.
- Öffnen Sie nicht das Gehäuse. Bitte kontaktieren Sie Ihren Dienstanbieter, wenn das Gerät nicht mehr wie erwartet funktioniert.
- Trennen Sie das Gerät vor dem Reinigen immer von der Stromversorgung!
- Das Gerät kann durch Wischen mit einem weichen und trockenen Tuch gereinigt werden. Vermeiden Sie scheuernde Materialien, damit die Oberfläche nicht zerkratzt oder beschädigt wird.
- Um abgelagerten Schmutz zu entfernen, kann ein feuchtes Tuch verwendet werden.
- Produktlogos und LED-Symbole können durch die Verwendung von starken Reinigungs mitteln oder Ethanol-basierten Lösungen beschädigt werden.

## **Das Anschließen Ihrer Endgeräte Fritz!Box 7560 und Fritz!Box 7590**

Bitte verwenden Sie für die Verbindung zwischen FiberTwist und Endgerät nur die unten aufgelisteten Twisted-Pair-Kabeltypen (auch Patch- oder Netzwerkkabel genannt).

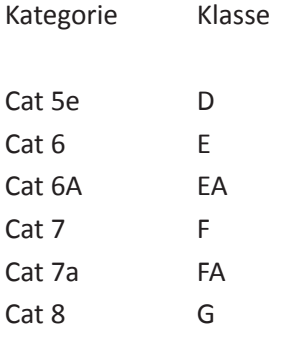

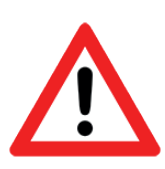

**ACHTUNG:** Schließen Sie Ihre Endgeräte frühestens 15 Minuten nach Inbetriebnahme Ihres FiberTwist Netzwerk-Abschluss an!

## **Standard-Endgerät**

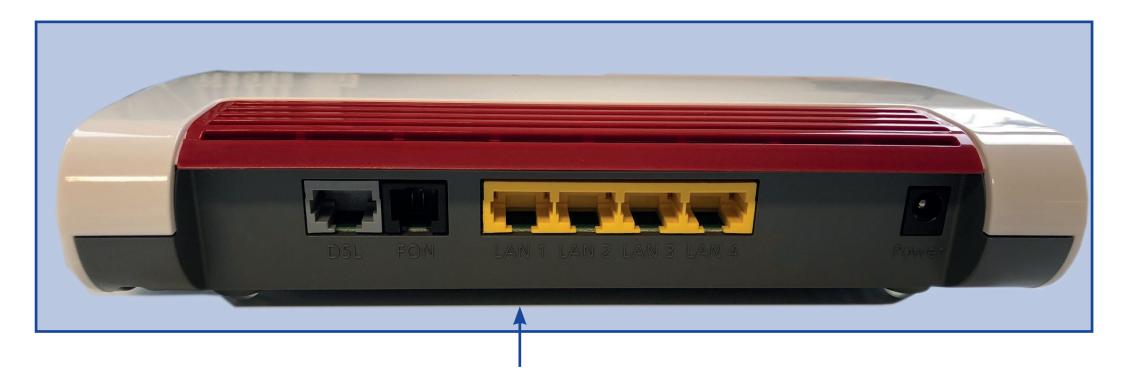

Verbinden Sie das Kabel ausschließlich an LAN 1 Ihres Endgerätes und wie auf Seite 2 beschrieben am LAN-Anschluss des FiberTwist.

## **Premium-Endgerät**

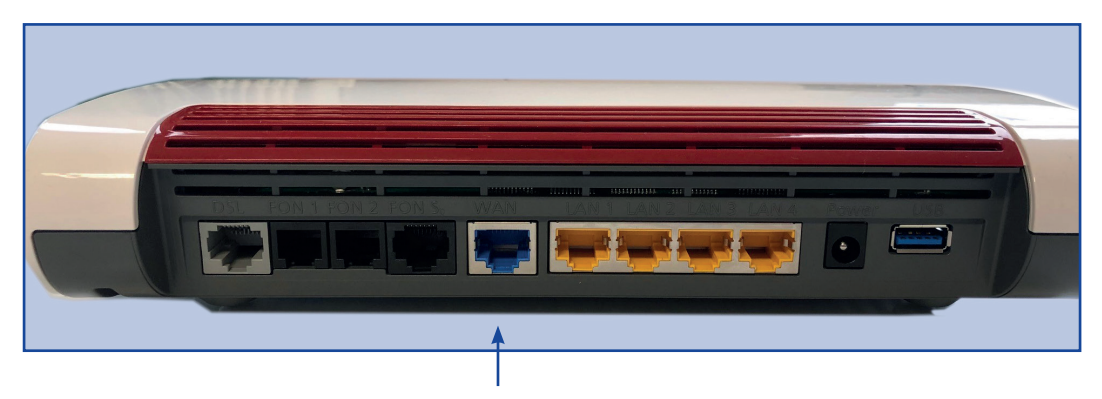

Verbinden Sie das Kabel ausschließlich an WAN-Port Ihres Endgerätes und wie auf Seite 2 beschrieben am LAN-Anschluss des FiberTwist.